### Tutorial: Market Simulator

# **Outline**

- 1. (Review) Install Python and some libraries
- 2. Download Template File
- 3. Create a 'market simulator' that builds a portfolio, analyze it, computes expected return.
	- 1. Create an analyzer:
		- **Edit the analysis.py** file
	- 2. Create a market simulator on your own
		- Your **Simulator** will use functions from analysis.py which is [Project 1] a warm-up project.

### **Installation:**

Step 1: Install your python platform a): Install Anaconda Step 2 (later) : Install Market Simulator Templates.

It needs SciPy - so: Note: The Anaconda python distribution includes \* NumPy, Pandas, SciPy, Matplotlib, and Python, and over 250 more packages available via a simple "conda install <packagename>" It also has an IDE. Instructor got 2.7, and the anaconda distribution of python 

To get the appropriate software you'll need: python (scripting 'programming' language) sci.py (numerical routines), num.py (matrices, linear algebra), and matplotlib (enables generating plots of data)

Installing Python (2.7) via Anaconda:

Anaconda instruction site including lots of libraries with python. https://docs.continuum.io/anaconda/install

Mac Installation:

. 

1) Instruction that the instructor used:

a) installed anaconda (got required packages) https://www.continuum.io/downloads (2.7) includes, sci.py, num.py, and matplotlib

## Fundamentals

- **Read Data**: Read Stock Data from a CSV File and input it into a pandas DataFrame
	- Pandas.DataFrame
	- Pands.read\_csv
- **Select Subsets of Data:** Select desired rows and columns
	- Indexing and slicing data
	- Gotchas: Label-based slicing convention
- Generate Useful Plots: Visual data by generating plots  $-$  Plotting
	- Pandas.DataFrame.Plot
	- Matplot.pyplot.plot
- Scrape S&P 500 ticker list and industry sectors from list of S&P 500 companies on Wikipedia (code provided).
	- https://en.wikipedia.org/wiki/List\_of\_S%26P\_500\_companies
- Download **daily close data** for each industry sector from Yahoo finance
	- using pandas DataReader.
- Build a sample Portfolio (in lecture by hand):
- Look at measures of the performance of a portfolio (project 1). We will use the first measure for project 1.
	- $-$  Sharp ratio (in class)
	- $-$  Treynor ratio
	- Jensen's alpha

### Goal

• Go from RAW data (adjusted close prices in a .csv file) all the way to visualization

### First Something Familiar: Weather Data

- .csv Comma Separated Values of weather conditions from Oct 2009 to Aug 2017
- Town of Cary, North Carolina
	- $-$  Temperature, pressure, humidity, ... lets see
	- Import as "text data"
- Next ... stock data.

https://catalog.data.gov/dataset?res\_format=CSV&tags=weather

## Comma Separated Values (.CSV)

- CSV File
- Header Files
- Lines/Rows of Dates
- Each Element is separated by columns
- Shift-ctrl-down

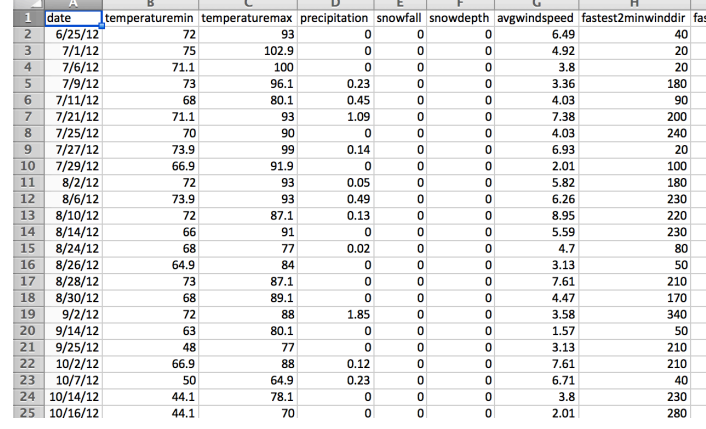

#### What is in a Historical **Stock Data File**?

- a) # of employees
- b) Date/Time
- c) Company Name
- d) Price of the Stock
- e) Company's Hometown

#### What is in a Historical Stock Data File?

- a) # of employees
- **b)** Date/Time
- c) Company Name (does not change over time)
- **d)** Price of the Stock
- e) Company's Hometown (does not change over time)

https://finance.yahoo.com/quote/GOOG/history?ltr=1

# Comma Separated Values (.CSV)

- Stock Data from Yahoo Finance
- CSV file pulled by panda's (later) DataReader()

 $\mathbf 1$ Date, Open, High, Low, Close, Volume, Adj Close 2012-09-12, 57.01, 57.54, 56.68, 56.91, 2362700, 56.91  $\overline{2}$ 2012-09-11, 56.15, 56.73, 56.14, 56.68, 2118300, 56.68  $\overline{3}$  $4$ 2012-09-10, 57.01, 57.07, 56.02, 56.12, 2772700, 56.12  $5<sup>1</sup>$ 2012-09-07, 56.60, 57.20, 56.38, 57.19, 3011800, 57.19 2012-09-06, 55.08, 56.32, 54.69, 56.26, 3304200, 56.26 6 2012-09-05, 54.55, 54.82, 54.34, 54.67, 2660700, 54.67 2012-09-04, 54. 50, 55. 06, 54. 26, 54. 63, 2299900, 54. 63  $2012 - 08 - 31, 54.41, 54.90, 54.15, 54.51, 2368400, 54.51$  $9$ 10 2012-08-30, 54.01, 54.24, 53.59, 54.09, 2233600, 54.09 11 | 2012-08-29, 53.86, 54.68, 53.75, 54.49, 2772800, 54.49  $12$ 2012-08-28, 54.00, 54.29, 53.79, 53.83, 2065600, 53.83 13 2012-08-27, 54. 79, 54. 85, 53. 94, 54. 15, 1736300, 54. 15

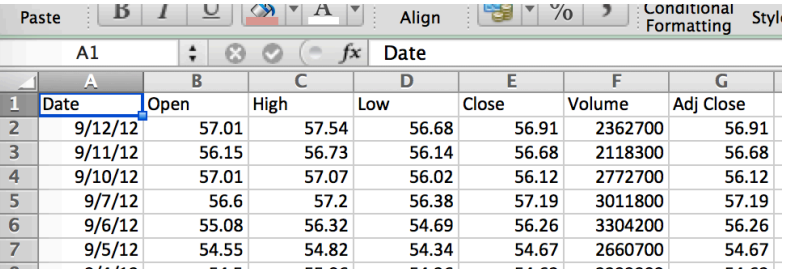

## Stock Data Files

- **Date**
- **Open** price stock opens at in the morning, it is first price in the day.
- **High** highest price in the day
- Low lowest price in the day
- **Close** closing price at 4 PM.
- **Volume** how many shares traded all together on that day.
- **Adjusted Close** accounts for splits/and  $dividends - encapsulates the increase in value if$ you hold stock for a long time (later).

# GOOG.csv (from Yahoo).

• Newer dates on top, older descending.

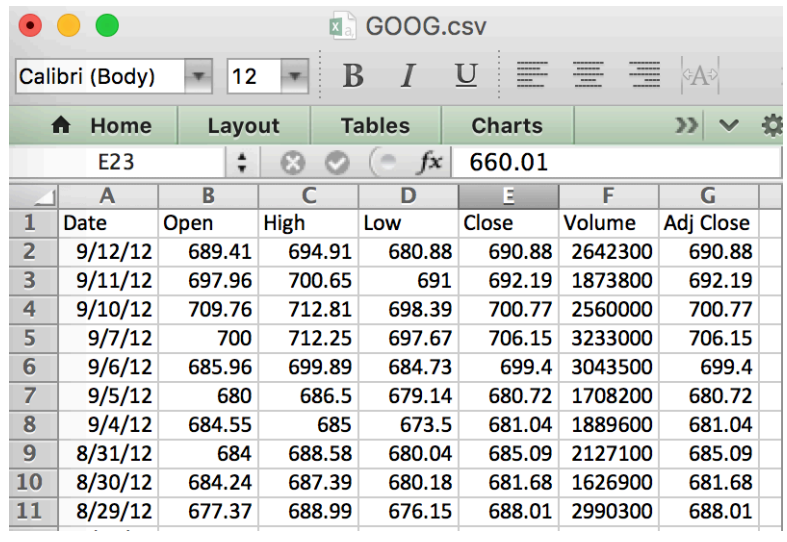

https://finance.yahoo.com/quote/IBM/history

- Adjusted Close adjusts / accounts for stocks splits and dividend payments.
- On the Current Day Adjusted Close and Close are always the same.
- Previous Days:
	- $-$  But as we go back in time start they to differ they are not always the same.
	- Actual Return is not captured by the closing price, need to use adjusted close on historical data.

### Pandas: Included in Anaconda

- https://en.wikipedia.org/wiki/Pandas (software)
- Developed by Wes McKinney while at AQR Capital Management to analyze financial data
	- Open Source.
	- Numerical Tables and **Time Series**
	- $-$  A Key Element : Data Frames
		- **Slicing**
	- Panel Data

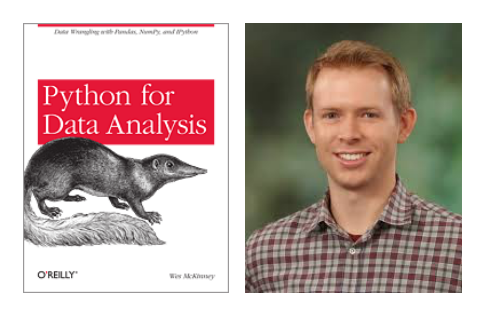

### Store Portfolio in a Panda Data Frame

- Want: <Symbols> vs Time
- Includes a set of equities (ownership)
	- Exchange Traded Fund (ETF)
	- SPY 500
		- Tracks the index S&P 500 Index.
	- Russell 1000
	- $-$  AAPL  $-$  apple
	- GOOG – Google
	- Other: securities (government)
- **NaN**
- https://en.wikipedia.org/wiki/ **Google**
	- Initial public offering (IPO) -**August 19, 2004.**  time

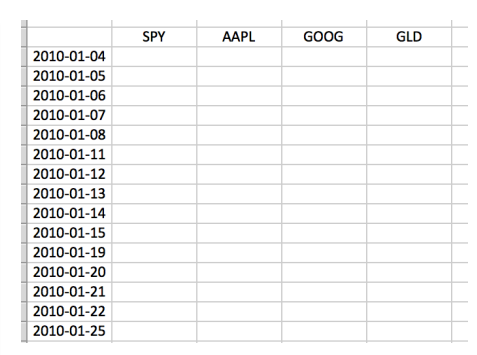

symbols 

### **Warm-up:** Reading into a Data frame

- Interactively
	- $-$  Import pandas
	- Rename it to pd
- Read it in.
- First column is index helping you to access rows.
- SPY, AAPL, GOOG, GLD

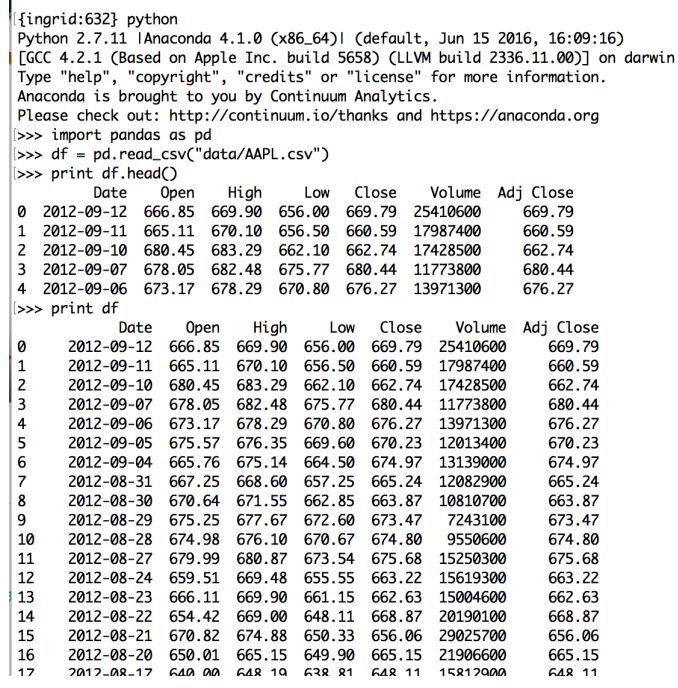

### Exercises

#### **Exercise 1.**

• Read in the entire CSV file in a function – Print it out.

#### **Exercise 2.**

- Read in the entire file in a function
	- $-$  Print out a selection of file
		- Top 5 lines : .head()
		- Bottom 5 lines: .tail()

## **def** -- Make it a function

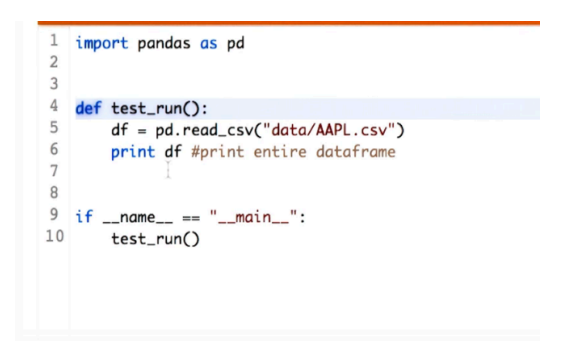

- simple-frame.py
	- $-$  Entire frame
	- $-$  Try: printing df.head(), df.tail()
- Question: Print last 5 lines?

- Only print top 5 line of data frame  $-$  print df.head()
- Only print bottom 5 lines of data frame  $-$  print df.tail()

#### Print out a subset of columns, and/or rows:

- **Slicing**: Only print rows between index 10, 20 (not inclusive)
	- $-$  print df[10:21]
	- $-$  print df[:21]
	- print df[['Date','High']].values[5]

### Computation on CVS File

- From the file, find out maximum closing price.
	- 1. Read the file into a data frame
		- **Now** SPY.csv
		- Later any symbol.
	- 2. Process the Column 'Close'
	- 3. Use pandas function .max() to return max.

# **Compute Max Closing Price** get\_max\_close(symbol)

def get\_max\_close(symbol): ""Return the maximum closing value for stick indicated by symbol. Note: Data for stock is stored in file: data/<symbol>.csv  $n = 0$ df = pd.read\_csv("data/{}.csv".format(symbol)) # read in data return df['Close'].max() # compute & return max def test\_run(): """Function called by Test Run.""" for symbol in ['AAPL', 'IBM']: print "Max close" print symbol, get\_max\_close(symbol) if  $_name_ = "__main__":$  # if run standalone test\_run()

### **Exercises**

- Calculate the mean volume.
- Calculate the max adjusted close.
- **Challenge**: Return date(s) when :
	- closing price is different from the adjusted price?

– IBM 

1b-meanvolume-quiz.py 

## **Plotting maplotlib**

```
import pandas as pd
import matplotlib.pyplot as plt
def test_run():
       df = pd.read_csv("data/AAPL.csv") # read in dataprint df ['Adj Close']
       df ['Adj Close'].plot()
       plt.show() # must be called to show plots
if \_name__ = "__main__": # if run standalone
       test_run()
```
2a-1column-plots.py 

http://matplotlib.org/users/pyplot\_tutorial.html#working-with-text

### Plot 2 Columns in a single Plot

```
import pandas as pd
import matplotlib.pyplot as plt
```

```
def test_run():
       df = pd.read_csv("data/AAPL.csv") # read in data#print df ['Adj Close']
       df [['Close','Adj Close']].plot() # double square brackets.
       plt.show() # must be called to show plots
if _name_ = "_main__": # if run standalone
       test_run()
```
2b-2column-plots.py 

### Coming UP.

- Restrict Data Ranges (e.g., specific date range)? (join)
- Drop Missing Data Rows
- Join Data Incrementally, column by column

### **Want** to get a frame with Closing date of Different Stocks.

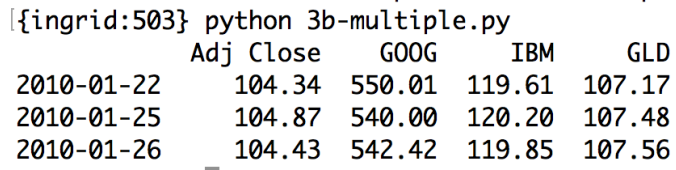

Only on trading days ...

#### How many days were US Stocks Traded in 2014 (over an entire year)

- a) 365
- b) 260
- c) 252

#### **How many days were US Stocks**

Traded in 2014 (over an entire year)

- a) 365
- b) 260 (52x5) But there are also holidays ...
- **c) 252**

### **Steps: Building a DataFrame**

- 1. DF1 = First build a data frame by **specifying the date range**.
	- Includes weekend dates (markets are not open).
- 2.  $DF2 = SPY = Load$  in SPY data (adjusted close) into a separate data frame (all data and prices).
	- Only trading days (market open) in DF2.
- **3. Join DF2** and DF 1 join so that only dates that are present in 'both' frames (it eliminates the weekends in Data frame 1).
- 4. Additional Joins with other 'symbol' that we want to add, IBM, GOOG.

#### **Steps 0-2:** Specifying the Data Range

- **Step 0:**
- **Step 1: Create a list of data time index objects** 
	- dates = pd.date\_range(start\_date, end\_date)
	- Check it out (print).
		- List of data time index objects
			- $-$  Dates[0] (dates with time stamp)
			- Dates[1]
- **Step 2. Index it by dates** instead of integer by specifying index and setting it to 'dates'
	- $-$  index = dates.
	- $-$  NOTE seen the default of integers already ...

3a-simple-join.py 

#### **Step 3: Combine the data frames with Joining Frames**

- a) df2: Create SPY date frame w/ SPY data
- **b)** Combine date frames via join.
- $-$  df1: Empty date frame with a **date range**
- $-$  df2 SPY Populated date frame (only trading days)
- $-$  Join: **left** join
	- df1.join(df2\_SPY)
	- Only SPY row are retained.
- ? No values from SPY??

• dfSPY is indexed by integers by default, change index to dates by index\_col

– index\_col="Date" 

- Multiple Stocks from a list
	- $-$  symbols =  $[′GOOG′,′IBM′,′GLD′]$
	- $-$  For loop iterating through symbols

pd\_read\_csv("data/{}.csv".format(symbol), index\_col='Date', parse\_dates=True, Usecols=['Date',Adj Close'], na\_values=['nan'])

– … overlap of Adj Close column 

• Rename the column to stock symbol instead.

### Exercise:

#### • Utility Functions to read in data no NaNs.

```
3
  import os
4 import pandas as pd
5
6
  def symbol_to_path(symbol, base_dir="data"):
       """Return CSV file path given ticker symbol."""
\overline{7}8
       return os.path.join(base_dir, "{}.csv".format(str(symbol)))
9
10
11 def get_data(symbols, dates):
12"""Read stock data (adjusted close) for given symbols from CSV files."""
13
       df = pd.DataFrame(index=dates)14
       if 'SPY' not in symbols: # add SPY for reference, if absent
15
           symbols.insert(0, 'SPY')
16
17
       for symbol in symbols:
18
           # TODO: Read and join data for each symbol
19
20
       return df
21
```
### Re-Cap: Last Week

- Worked on board ... on code.
- Compute / Code financial statistics in pandas and numPY:
	- Global Statistics
		- Mean
		- Median
		- Standard Deviations
	- Rolling Statistics
		- Rolling mean
			- $-$  Representation of underlying value of a stock
		- Rolling standard deviation
			- deviate from the mean (buy and sell signal)

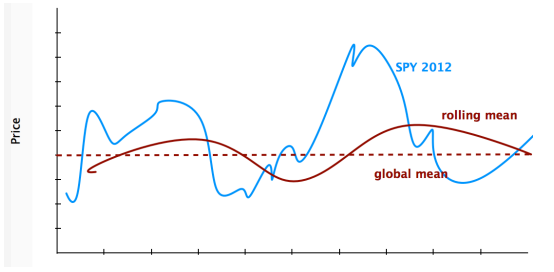

- Bollinger Bands
	- $-$  Upper band :
		- rolling mean  $+ 2 *$  rolling StdDev
	- $-$  Lower band :
		- rolling mean  $-2$  \* rolling StdDev

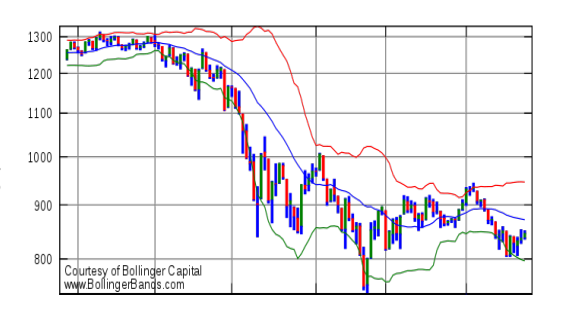

https://en.wikipedia.org/wiki/Bollinger\_Bands

#### **Get the Daily Total Value of the Portfolio**

- Step 1: Prices Data Frame index by dates
- Step 2: Normalize by First Row
	- $-$  Normed = prices/priced[0]
- **Step 3**: Multiply by allocation (a vector)
	- $-$  Allocated = Normed  $*$  allocs
- Step 4: Position values = worth each day
	- $-$  Pos vals = Allocated  $*$  start val
- **Step 5**: Daily Total Value of Portfolio
	- $-$  Port val = Pos vals.sum(axis = 1)

 $start_val = $1,000,000$ start\_date = 2011-01-01  $end\_date = 2011-12-31$ symbols =['SPY','XOM',

Given:

 'GOOG', 'GLD'] allocs = [0.4,0.4,0.1,0.1]

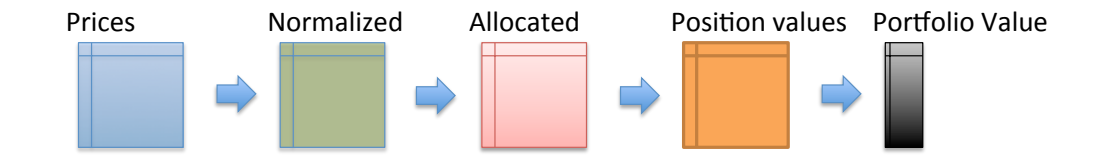

## **Daily Return** on the portfolio value

- Daily  $return[t] = (prices[t]/prices[t-1]) 1$ 
	- Now on port val (instead of prices).
	- $-$  Observation: 1<sup>st</sup> value is always 0
		- daily\_rets = daily\_rets[1:]

### Statistics on the Portfolio

- Cumulative Returns
	- $-$  Form beginning to end (last value/initialial val) -1
		- $cum_ret = (port_val[-1]/port_val[0]) 1$
- Average Daily Returns
	- daily\_rets.mean()
- Standard Deviation of Daily Return – Daily\_rets.std()
- Sharpe Ratio

# **Sharpe Ratio**

- Considers our return in the context of risk
- Risk is volatile (standard deviation)
- Adjust our return in return for the risk
- Volatility
	- Measured by standard deviation

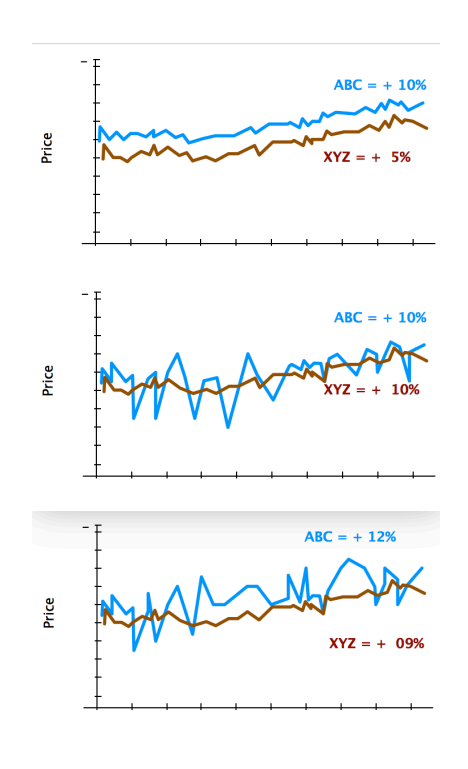

**ich is be** 

### **Sharpe Ratio**

- Considers our return in the context of risk
- $\cdot$  Risk is volatile (standard deviation)
- Adjust our return in return for the risk
- Volatility
	- Measured by standard deviation

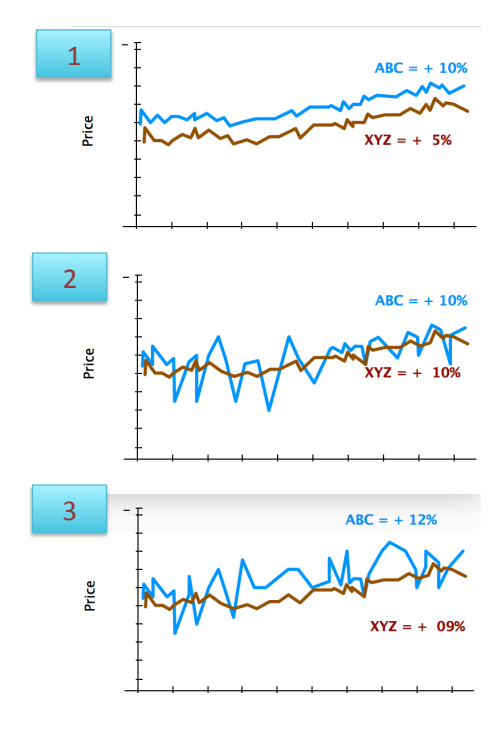

**Which is be** 

## **Sharpe Ratio**

- 1. Higher Returns is Better
- 2. Less Volatility/Less Risk is Better
- 3. Not Enough Information
	- Returns: ABC > XYZ
	- $-$  Volatility ABC > XYZ
	- $-$  ABC is higher returns, **but more risk**

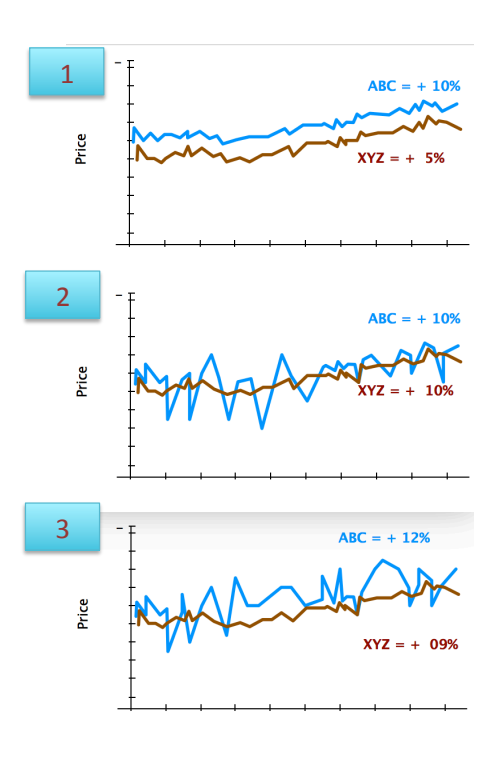

**hich is bet** 

### Sharpe Ratio

- Adjusts return for risk
- A quantities way to assess portfolio
	- $-1.$  ABC is better because same volatilty but higher returns
	- $-$  2. same returns but XYZ has lower risk so XYZ is better
	- $-$  3. Sharpe Ratio may give as a number to determine which is better
- Sharpe ratio also considers (comparative)
	- Risk free rate of returns
		- Bank account or treasure note
	- $-$  Lately risk free return is 0, bank interest rate is 0, or or close to 0

### Which Formula is Best?

- $R_p$ : Portfolio Return
- $R_f$ : Risk Free Rate of Return
- $\sigma_{\rm p}$  : Standard Deviation of Portfolio Return

a) 
$$
R_p - R_f + \sigma_p
$$

- b)  $R_f / R_f \sigma_p$
- c)  $(R_p R_f)/\sigma_p$

General Form of the Sharpe Ratio

### Computing Sharpe Ratio

- SR (expected value)  $= E [ Rp - Rf]/std[Rp-Rf]$
- Expected value  $\rightarrow$  mean over time: = mean(daily\_rets - daily\_rf)/std(daily\_rets - daily\_rf)
- What is the risk free rate? – LIBOR (London Inter Bank Offer Rate)
	- Interest Rate 3 months Treasury Bill
	- $-0$ %! Short Cut.

## Computing Sharpe Ratio

- SR (expected value)
	- $= E [ Rp Rf]/std[Rp-Rf]$
- Expected value  $\rightarrow$  mean over time: = mean(daily\_rets - daily\_rf)/std(daily\_rets - daily\_rf)
- Risk Free Rate not given on a daily bases
	- LIBOR
	- $-$  Annual/6 month bases
	- $-$  Short Cut  $-$ 
		- Convert Annual to a daily amount
		- Example:
			- Annual Rate: 0.1 per year Risk Free RATe
			- $-$  Total Value at end of year: 1.0  $*$  0.1
			- What is the Interest Rate per Day:
	- » Daily\_RF = SQRT\_252(1.0 + 0.1) 1  $\rightarrow$  0.0 (approximation)  $-$  Constant Standard Deviation of a Constant

### Sample Frequency

- SR can vary depending on how frequently we sample the data (need an adjustment factor to convert between different sampling)
	- Annual (initial vision of SR)
	- Monthly
	- Daily

 $SR_{annualized} = k * SR$  $k =$  sqrt ( # samples per year)

### Sample Frequency

- SR can vary depending on how frequently we sample the data (need an adjustment factor to convert between different sampling)
	- $-$  Annual (initial vision of SR)
	- Monthly
	- Daily

 $SR_{annualized} = k * SR$  $k =$  sqrt (# samples per year)

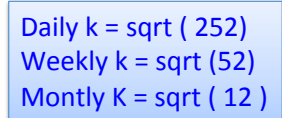

#### ReCap: Sharpe Ratio for Daily Returns

- SR  $=$  sqrt(252) \* (mean(daily\_rets – daily\_rf)
	- / std(daily\_rets-daily\_rf) )

### Quiz: What is the Sharpe Ratio

- Given:
	- $-60$  days of data
	- $-$  Average daily return = 0.001 (10 bases points)
	- $-$  Dailyrisk free return = 0.0002 (2 bases points)
	- $-$  Std daily return =  $=$  0.001
- What is the Sharpe Ratio?

#### Quiz: What is the Sharpe Ratio

- Given:
	- $-60$  days of data
	- $-$  Average daily return = 0.001 (10 bases points)
	- $-$  Dailyrisk free return = 0.0002 (2 bases points)
	- $-$  Std daily return =  $=$  0.001
- What is the Sharpe Ratio?
- $=$  Sqrt(252)  $*$  mean(Rp-Rf)/Std(Rp)
	- $-$  = Sqrt(252) \* (10-2)/10 = 12.7

## Python

• sharpe\_ratio  $=$ np.sqrt(samples\_per\_year) \* np.mean(daily\_rets - daily\_rf) / std\_daily\_ret